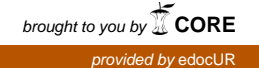

## **UNIVERSIDAD DEL ROSARIO**

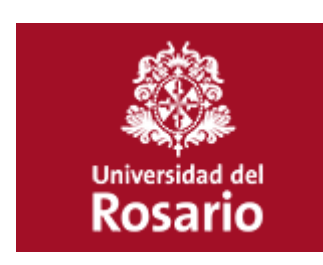

# **"MODELO PARA LA DEFINICIÓN E IMPLEMENTACIÓN DE PROCESOS DE GOBIERNO DE TECNOLOGÍAS DE LA INFORMACIÓN APLICADO A CENIT TRANSPORTE Y LOGÍSTICA DE HIDROCARBUROS S.A.S."**

**MANUAL DE USUARIO HERRAMIENTA MIXTI**

**BOGOTÁ D.C. NOVIEMBRE DE 2015**

# **TABLA DE CONTENIDO**

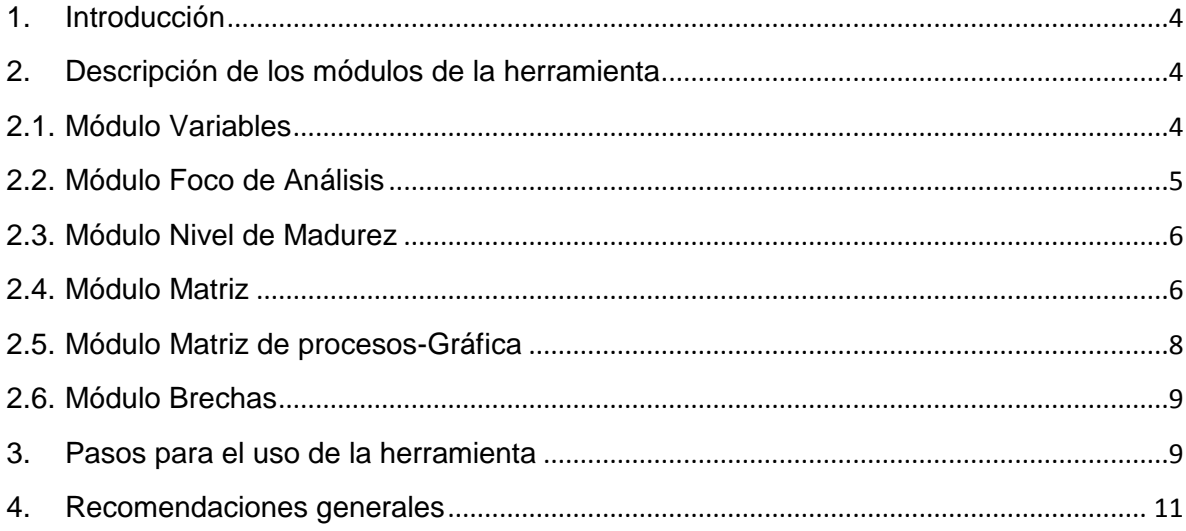

# **INDICE DE FIGURAS**

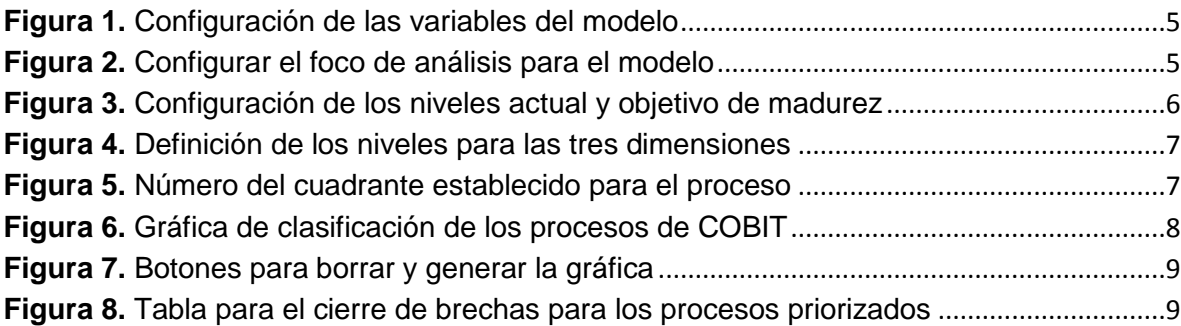

#### <span id="page-3-0"></span>**1. Introducción**

En esta guía de usuario permite entender el funcionamiento de la herramienta "MIXTI" y contiene las instrucciones para el uso de los módulos que la componen para el desarrollo de cada uno de los compontes del modelo propuesto.

La herramienta "MIXTI" está compuesta por seis (6) módulos que permiten desde la configuración de las variables del modelo pasando por la clasificación de procesos y hasta estructurar las bases para la elaboración del plan de trabajo para la implementación de los procesos. Cada uno de los módulos se encuentra en una hoja de Excel del libro que corresponde a la herramienta.

Esta herramienta está desarrollada en Microsoft Excel 2013 y puede ejecutarse en esta versión habilitando las funciones de macros para Excel.

# <span id="page-3-1"></span>**2. Descripción de los módulos de la herramienta**

# <span id="page-3-2"></span>**2.1. Módulo Variables**

Este módulo corresponde a la hoja del Excel denominada "Variables" y en esta se pueden configurar los diferentes valores para las variables que son la base para el funcionamiento del modelo.

Debe tener en cuenta que cada dimensión de importancia, aporte y esfuerzo tiene un peso de 100%, que cada dimensión tiene dos (2) variables y que la suma del peso asignado a cada una de las variables debe corresponder a máximo el 100%. Tenga en cuenta que se debe diligenciar únicamente las celdas que se encuentren en color blanco.

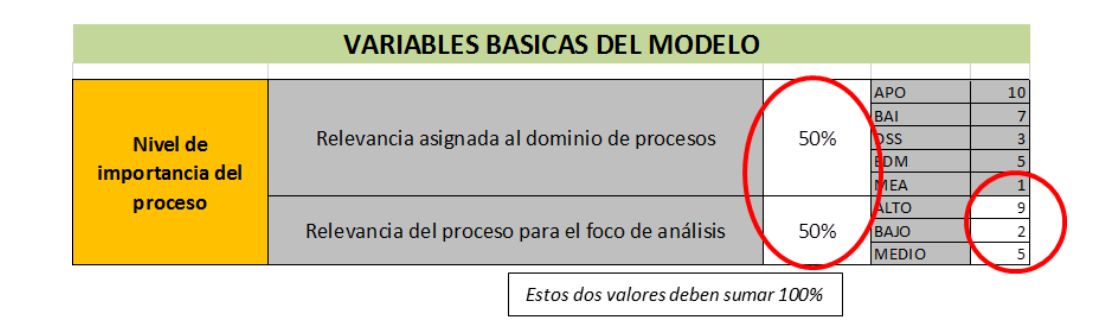

**Figura 1.** Configuración de las variables del modelo **Fuente:** Elaboración propia

#### <span id="page-4-1"></span><span id="page-4-0"></span>**2.2. Módulo Foco de Análisis**

Este módulo corresponde a la hoja del Excel denominada "Foco de análisis" y en esta se puede describir la situación actual con las oportunidades de mejora, la necesidad primaria y establecer los niveles de relevancia de los dominios de procesos de COBIT según la necesidad.

Tenga en cuenta que se debe diligenciar únicamente las celdas que se encuentren en color blanco y seleccionar los valores de relevancia para cada uno de los dominios de procesos.

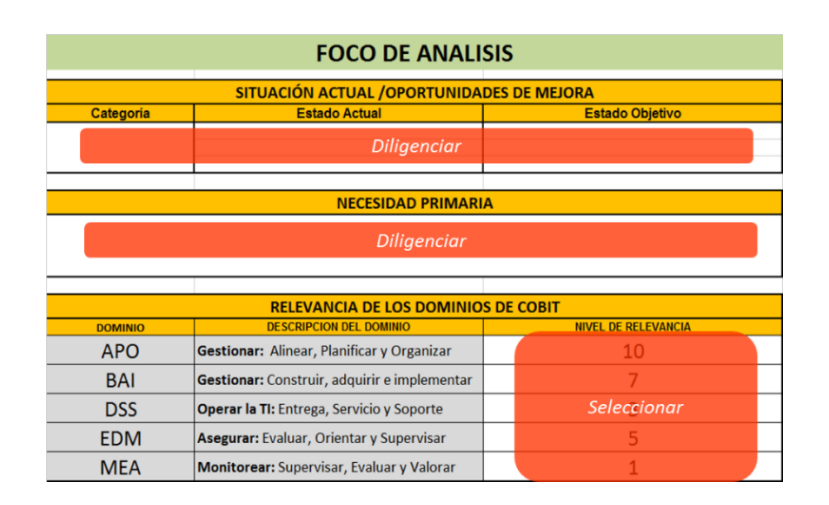

<span id="page-4-2"></span>**Figura 2.** Configurar el foco de análisis para el modelo **Fuente:** Elaboración propia

# <span id="page-5-0"></span>**2.3. Módulo Nivel de Madurez**

Este módulo corresponde a la hoja del Excel denominada "Nivel de madurez" y en esta se puede seleccionar el nivel actual y objetivo de madurez para cada uno de los 37 procesos de COBIT.

Tenga en cuenta que se debe seleccionar el valor de madurez para cada uno de los procesos.

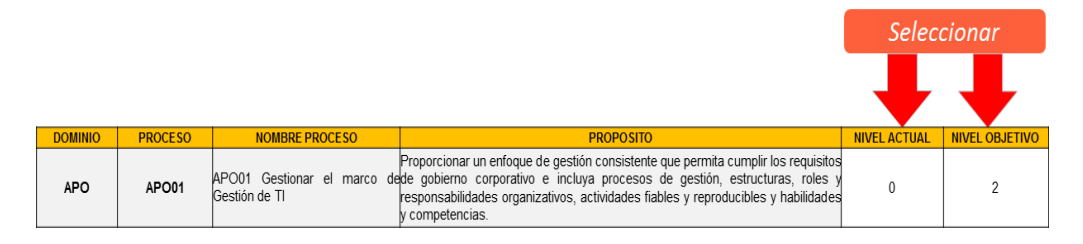

**Figura 3.** Configuración de los niveles actual y objetivo de madurez **Fuente:** Elaboración propia

# <span id="page-5-2"></span><span id="page-5-1"></span>**2.4. Módulo Matriz**

Este módulo corresponde a la hoja del Excel denominada "Matriz" y en esta se establece el nivel de aporte, nivel de importancia y nivel de esfuerzo requerido para cada uno de los 37 procesos de COBIT.

Tenga en cuenta que se debe seleccionar el valor del nivel para cada uno de los procesos.

|                                              | <b>INFORMACIÓN BASE DEL PROCESO</b>                        |                                              |                                   |                                                         |                                    |                                         |  |                                                                                                    |                                              |                    |                                             |                                                 |   |                                               |          |  |
|----------------------------------------------|------------------------------------------------------------|----------------------------------------------|-----------------------------------|---------------------------------------------------------|------------------------------------|-----------------------------------------|--|----------------------------------------------------------------------------------------------------|----------------------------------------------|--------------------|---------------------------------------------|-------------------------------------------------|---|-----------------------------------------------|----------|--|
|                                              | <b>DOMINIO PROCESO</b>                                     |                                              |                                   | <b>NOMBRE</b><br><b>PROCESO</b>                         |                                    | <b>PROPOSITO</b>                        |  |                                                                                                    |                                              |                    |                                             |                                                 |   | <b>NIVEL</b><br><b>ACTUAL</b><br><b>COBIT</b> |          |  |
|                                              | <b>APO</b><br><b>APO01</b>                                 |                                              |                                   | IΤI                                                     |                                    |                                         |  | enfoque<br>gestión<br>Proporcionar un<br>de<br>consistente<br>permita<br>cumplir<br>que<br>losl<br>APO01 Gestionar elrequisitos de gobierno corporativo e incluya<br>marco de gestión deprocesos de gestión, estructuras, roles y<br>responsabilidades<br>organizativos.<br>actividades fiables y reproducibles<br>habilidades y competencias. |                                              |                    |                                             |                                                 |   |                                               | $\Omega$ |  |
|                                              | <b>NIVEL DE IMPORTANCIA</b><br><b>NIVEL DE IMPORTANCIA</b> |                                              |                                   |                                                         |                                    |                                         |  |                                                                                                    |                                              |                    |                                             |                                                 |   |                                               |          |  |
| <b>JUICIO</b><br><b>EXPERTO</b><br><b>NI</b> |                                                            | <b>PESO</b><br><b>POR</b><br><b>DOMINIO</b>  | <b>PESO POR</b><br><b>EXPERTO</b> |                                                         | <b>VALOR</b><br><b>IMPORTANCIA</b> |                                         |  |                                                                                                    | <b>JUICIO</b><br><b>EXPERTO</b><br><b>NI</b> |                    | <b>PESO</b><br><b>POR</b><br><b>DOMINIO</b> | <b>PESO POR</b><br><b>EXPERTO</b>               |   | <b>VALOR</b><br><b>IMPORTANCIA</b>            |          |  |
| <b>ALTO</b>                                  |                                                            | 10                                           | 9                                 |                                                         | 9.5                                |                                         |  |                                                                                                    | <b>ALTO</b>                                  |                    | 10                                          |                                                 | 9 | 9.5                                           |          |  |
| <b>NIVEL DE ESFUERZO</b>                     |                                                            |                                              |                                   |                                                         |                                    |                                         |  |                                                                                                    |                                              |                    |                                             |                                                 |   |                                               |          |  |
|                                              |                                                            | <b>JUICIO</b><br><b>EXPERTO</b><br><b>NE</b> |                                   | <b>PESO POR</b><br><b>JUICIO</b><br><b>EXPERTO</b><br>s |                                    | <b>PESO POR</b><br><b>PRACTICA</b><br>s |  | <b>VALOR</b><br><b>POR</b><br><b>ESFUERZ</b><br>$\circ$                                                                                                    |                                              | <b>OÑANAT</b><br>Е |                                             | <b>NIVEL</b><br><b>OBJETIVO</b><br><b>COBIT</b> |   |                                               |          |  |
|                                              |                                                            | <b>ALTO</b>                                  |                                   | 10                                                      |                                    | 8                                       |  | 9.2                                                                                                    |                                              | 0.09               |                                             | $\overline{2}$                                  |   |                                               |          |  |
|                                              |                                                            |                                              |                                   |                                                         |                                    |                                         |  |                                                                                                    |                                              |                    |                                             |                                                 |   |                                               |          |  |

**Figura 4.** Definición de los niveles para las tres dimensiones **Fuente:** Elaboración propia

<span id="page-6-0"></span>Adicionalmente una vez se ejecute la clasificación de los procesos, la herramienta establece en qué número de cuadrante queda clasificado cada proceso. Esto se hace de acuerdo con el siguiente cuadro de tratamiento.

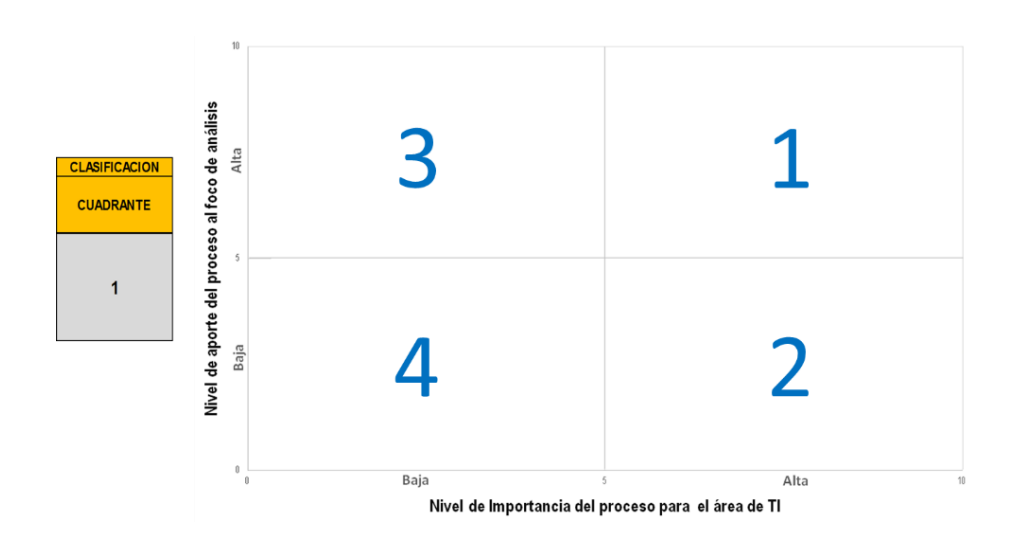

<span id="page-6-1"></span>**Figura 5.** Número del cuadrante establecido para el proceso **Fuente:** Elaboración propia

#### <span id="page-7-0"></span>**2.5. Módulo Matriz de procesos-Gráfica**

Este módulo corresponde a la hoja del Excel denominada "Matriz de procesos-Gráfica" y en esta se presenta de manera gráfica la clasificación de los procesos según su nivel de importancia, nivel de aporte y nivel de esfuerzo requerido para cada uno de los 37 procesos de COBIT.

Tenga en cuenta que la gráfica puede ser refrescada y generada cuantas veces se requiera para realizar y ver la clasificación de los procesos. Adicionalmente puede usar el módulo "Matriz" para filtrar los procesos por cualquiera de las columnas y volver a este módulo para ver reflejado el filtro en la gráfica de manera automática.

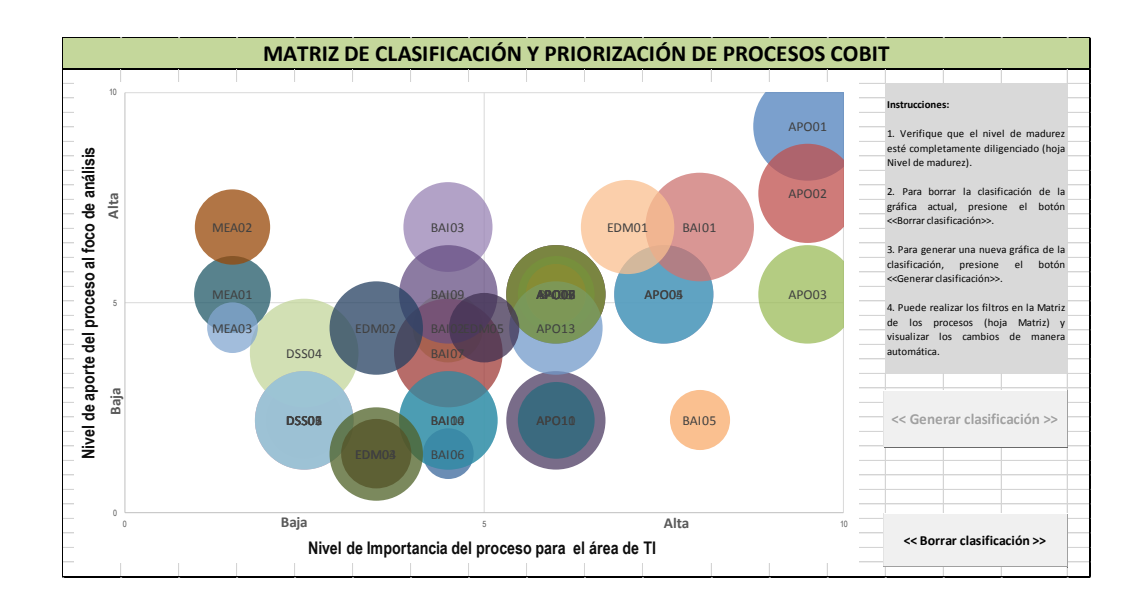

**Figura 6.** Gráfica de clasificación de los procesos de COBIT **Fuente:** Elaboración propia

<span id="page-7-1"></span>En caso de realizar algún cambio en las variables o valoración de los procesos en los módulos anteriores, se puede borrar la clasificación generada con la gráfica y volver a generar la gráfica mediante el uso de los dos botones que se presentan.

<< Borrar clasificación >>

<< Generar clasificación >>

**Figura 7.** Botones para borrar y generar la gráfica **Fuente:** Elaboración propia

## <span id="page-8-2"></span><span id="page-8-0"></span>**2.6. Módulo Brechas**

Este módulo corresponde a la hoja del Excel denominada "Brechas" y en esta se presenta de manera tabular los elementos para el cierre de brechas para los procesos que se definan y prioricen en la implementación. Tenga en cuenta que se debe diligenciar únicamente las celdas que se encuentren en color blanco.

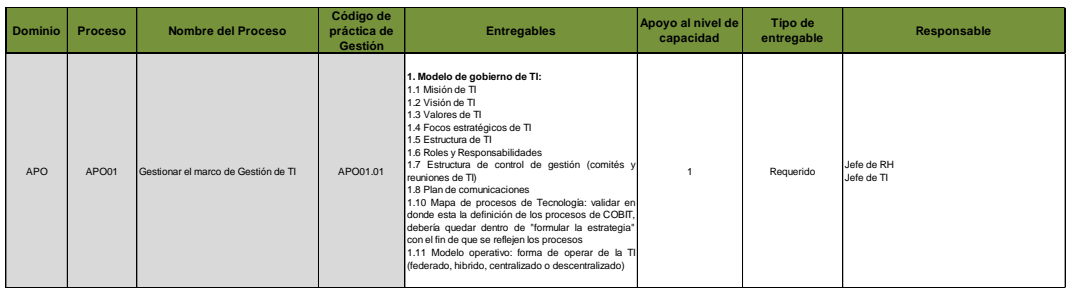

**Figura 8.** Tabla para el cierre de brechas para los procesos priorizados **Fuente:** Elaboración propia

#### <span id="page-8-3"></span><span id="page-8-1"></span>**3. Pasos para el uso de la herramienta**

Para hacer uso de la herramienta se recomienda seguir los siguientes pasos en el orden establecido.

 Paso 1: Vaya al módulo "Foco de análisis" y diligencie los campos de situación actual y necesidad básica. Se puede incluir texto libre en las celdas de color blanco.

 Paso 2: En el mismo módulo "Foco de análisis" seleccione el nivel de relevancia para cada uno de los dominios de nar: Alinear, Planificar y Organizar 10 estionar: Construir, adquirir e implement proceso COBIT. Operar la TI: Entrega, Servicio y Soporte

 Paso 3: Vaya al módulo "Variables" y revise los valores asignados a cada dimensión. Si lo requiere puede modificar los valores para cada una de las variables asignadas a cada dimensión.

 Paso 4: Vaya al módulo de "Nivel de madurez" y establezca el nivel actual y objetivo de madurez para cada uno de los 37 procesos de COBIT.

 Paso 5: Vaya al módulo "Matriz" y establezca el nivel de aporte, nivel de importancia y nivel de esfuerzo para cada uno de los 37 procesos de COBIT.

 Paso 6: Vaya al módulo "Matriz de procesos-Gráfica" y borre los datos de la gráfica actual. Para esto presione el botón "Borrar << Borrar clasificación >> clasificación".

 Paso 7: En el módulo "Matriz de procesos-Gráfica" genere la nueva gráfica con los datos e información incluida en los módulos anteriores. << Generar clasificación >>

Para esto presione el botón "Generar clasificación".

 Paso 8. Puede ir al módulo "Matriz" y filtrar los procesos por las columnas que desee resumir la información. Una vez haya seleccionado los filtros puede ir volver nuevamente al módulo "Matriz de procesos-Gráfica" y ver reflejado el filtro realizado de forma automática en la gráfica. Estos filtros sirven para clasificar y priorizar los procesos de acuerdo con las necesidades.

 Paso 9. Finalmente vaya al módulo "Brechas" y establezca los elementos para el cierre de las brechas para los procesos que hayan sido seleccionados y priorizados.

 Paso 10. Puede guardar los cambios en la herramienta seleccionando la opción "Guardar" de Excel.

# <span id="page-10-0"></span>**4. Recomendaciones generales**

Teniendo en cuenta que esta es una herramienta desarrollada sobre Microsoft Excel 2013 y con macros de VBScript se recomienda abrir el archivo en esta versión de Excel y no realizar modificaciones en los módulos respecto al movimiento de filas o columnas de las hojas del libro, especialmente de la hoja del módulo "Matriz".